# La gestione dell'acconto IVA

1

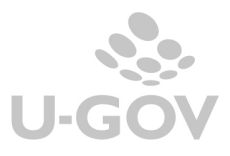

Acconto Iva

**TTJJJ** 

Gli Atenei entro la scadenza del 27 dicembre sono tenuti al versamento l'acconto Iva dovuto per le liquidazioni periodiche di chiusura dell'ultimo mese o dell'ultimo trimestre dell'anno.

Il pagamento deve avvenire mediante modello F24 ed è possibile compensare l'importo dovuto a titolo d'acconto con eventuali crediti di imposte o contributi di cui l'Ateneo abbia la disponibilità.

L'importo dell'acconto può essere determinato utilizzando tre differenti modalità di calcolo:

**Storico**: 88% del versamento relativo all'ultime mese o trimestre dell'anno precedente (nel calcolo bisogna tenere conto dell'acconto versato lo scorso anno).

**Analitico**: 100% dell'imposta risultante a debito dalla liquidazione straordinaria alla data del 20 dicembre.

**Previsionale**: 88% dell'IVA che si prevede di dover versare per l'ultima liquidazione periodica dell'anno in corso.

Ricordiamo che, in caso di errore nella stima/previsione, con conseguente versamento inferiore a quanto effettivamente dovuto in sede di liquidazione, sulla somma non versata si applicheranno sanzioni e interessi di legge.

Qualora il contribuente dovesse accorgersi di aver sbagliato la previsione (per difetto), potrà correggere l'errore mediante ravvedimento operoso.

Il calcolo dell'acconto da versare non viene fatto da U-GOV, ma deve essere fatto manualmente extra-procedura.

Per registrare il versamento si registra un DG generico di uscita solo coge.

La voce coge da utilizzare nel generico di uscita deve essere definita nell'effetto contabile integrazione Iva IN001 (da Contabilità generale » Configurazioni » Effetto contabile integrazione iva).

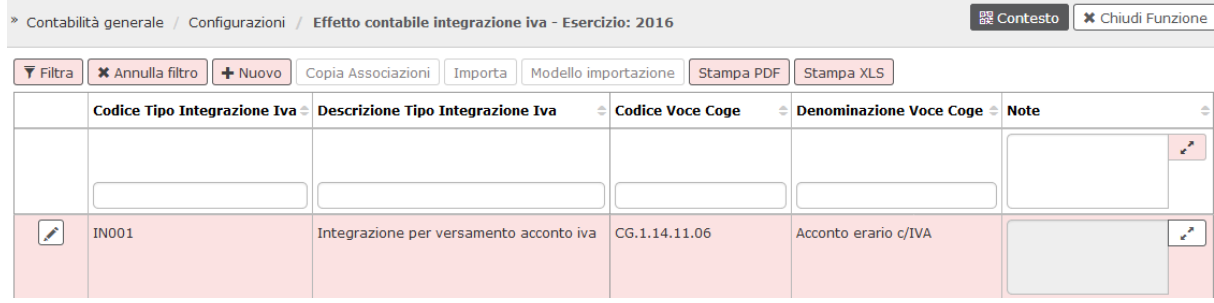

L'acconto rileva un credito e un debito verso l'erario.

Un credito perché si porterà l'importo dell'acconto in detrazione nella liquidazione del periodo di imposta successivo (liquidazione di dicembre per i contribuenti mensili), e un debito perché seguirà entro la data del 27/12 il versamento dell'acconto IVA.

In U-GOV il generico solo coge crea una scrittura coge del tipo

## **coge prima**

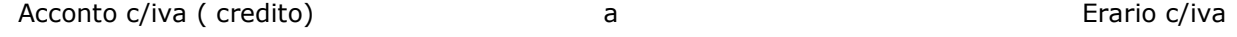

La successiva scrittura di riscontro genera una scrittura del tipo:

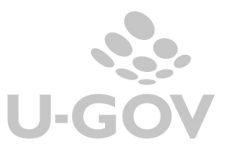

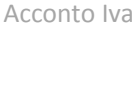

#### **coge ultima**

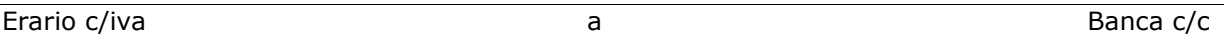

Il credito che ci si genera deve essere scontato nella liquidazione relativa al mese di Dicembre.

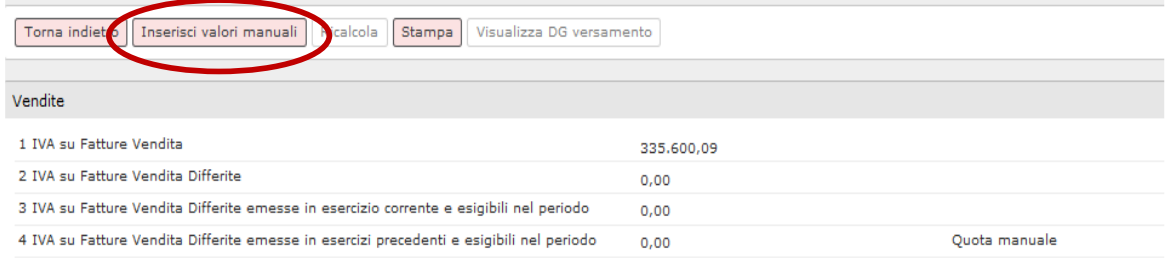

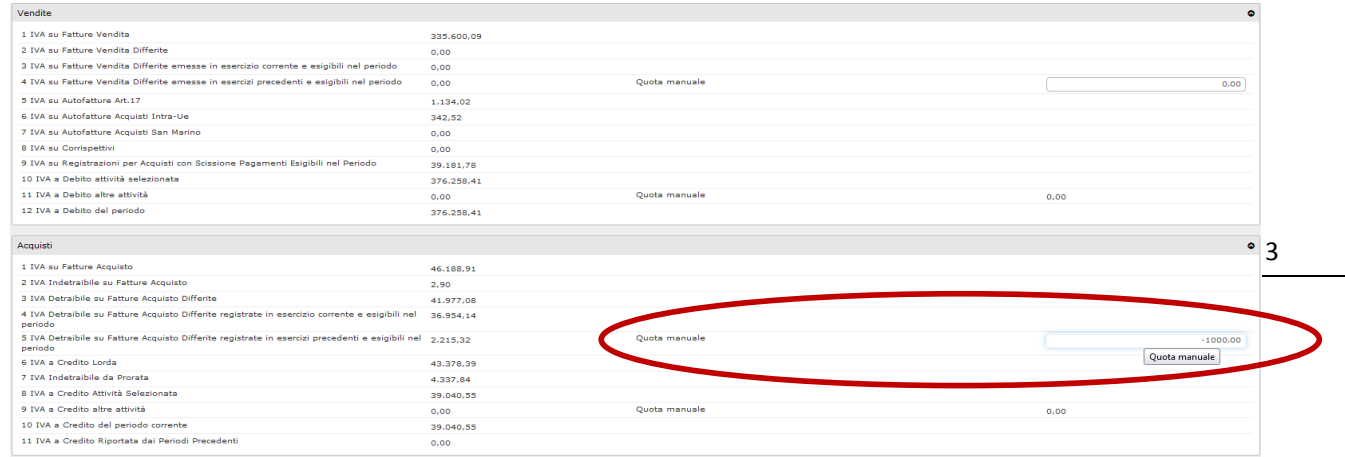

Quando si elabora la liquidazione Iva definitiva di dicembre occorre cliccare sul pulsante "Inserisci valori manuali" e imputare il valore dell'acconto.

## **L'importo dell'acconto potrà essere inserito esclusivamente nella liquidazione di dicembre.**

Infatti a seguito dell'introduzione della comunicazione IVA (DL 193/2016) sono state introdotte alcune modifiche restrittive nell'inserimento dei dati manuali in liquidazione in particolare l'acconto iva (tipo integrazione IN001) potrà essere inserito come importo a credito solo nella liquidazione di dicembre: questo vincolo è dovuto a un blocco previsto dalle specifiche tecniche nel caso in cui il rigo VP13 del modello sia valorizzato in mesi diversi da dicembre o trimestri diversi dal quarto.

Operativamente quando si clicca sul pulsante **"Inserisci valori manuali"** si apre un pannello e nel campo che si chiama **"iva in integrazione"** si deve inserire il valore dell'acconto. Trattandosi di un credito, va inserito con il segno **MENO** davanti (esempio - 1000,00).

Il Dg di versamento iva del mese di dicembre genera scrittura coge del tipo :

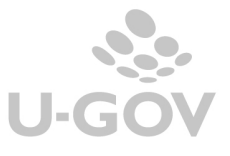

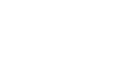

▛▛▟▟▟ CINECA

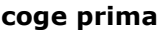

÷

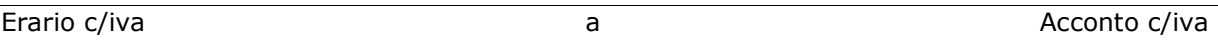

L'erario c/IVA, che contiene il saldo fra IVA a debito e iva a credito di dicembre, sarà ridotto dell'importo dell'acconto. Se residuerà un'iva a debito essa verrà versata e contabilmente registreremo la scrittura.

# **coge ultima**

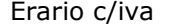

a Banca c/c